# 情報技術演習 第4回 「情報抽出と自然言語処理」

#### 2006/10/24 久保田秀和 文学部/情報学研究科 kubota@ii.ist.i.kyoto-u.ac.jp http://www.ii.ist.i.kyoto-u.ac.jp/~kubota/

# 本日の講義・演習

- プログラミングの基礎(復習)
	- –前回提出されたレポートを題材に
	- 計算機上の身近な情報へのアプローチ(CGUI)
- 情報抽出と自然言語処理
	- CUIを介して形態素解析システムを利用
		- MeCab(めかぶ)
	- 演習課題
		- 各自のレポートを形態素解析する
		- •得られた形態素の重要度, 意味について議論する

# 前回の復習

- 知識としての半構造化文書
	- 身近なところに大量に存在している
		- $\bullet$  HTML
		- · XML, XHTML
	- そこそこ計算機可読である
- 前回のレポートより

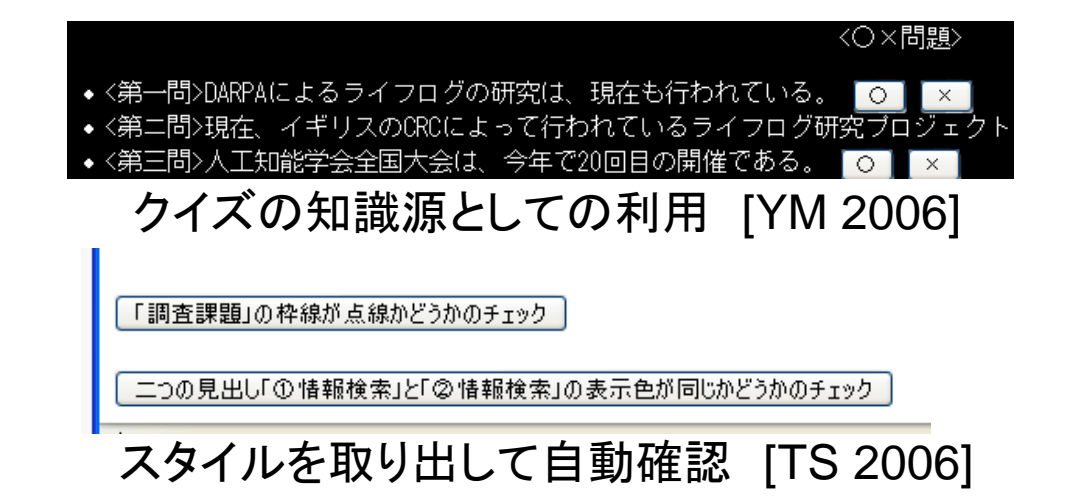

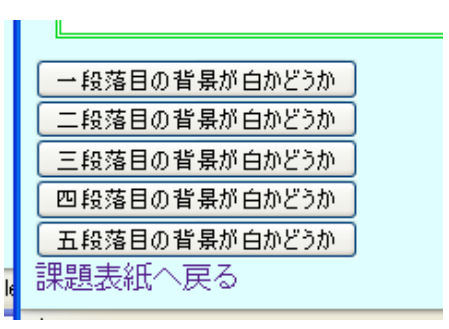

色を取り出して、人間では 難しい判定を代行 [KM 2006]

#### Why HTML?

• プログラミングの講義で,計算させたりではなくHTMLの中でやる ので驚いた、というコメントがあったので、背景を詳しく説明

⇒半構造化文書+JavaScriptというアプローチによって、大量かつ 身近な情報を対象としたプログラミングが可能となったことに、演 習を通じて触れてほしかった

- 歴史・・・計算機上の身近な情報へのアプローチという観点から
	- CUI環境向けのスクリプティング(1970年代~)
		- 文字情報の処理
	- GUI環境向けのスクリプティング(1990年代~)
		- 文字情報の処理+GUIの作成
	- CGUI(2000年代~)
		- 文字情報の処理+GUIの作成+GUIの頒布

## 練習4-1: CUI環境向けのスクリプティング

- CUI(Character User Interface) 環境
- 文字情報の処理  $\bullet$
- 例  $\bullet$ 
	- シェルスクリプト
		- UNIX系OS
		- Bourne Shell (1977), bash (1987)などのシェル上のスクリプト
	- ー バッチファイル

kev

• MS-DOS(PC-DOS)

Hello World!

• COMMAND.COM上のスクリプト  $(1980$ 年代~)

C:¥DOCUME~1¥KUBOTA>\_

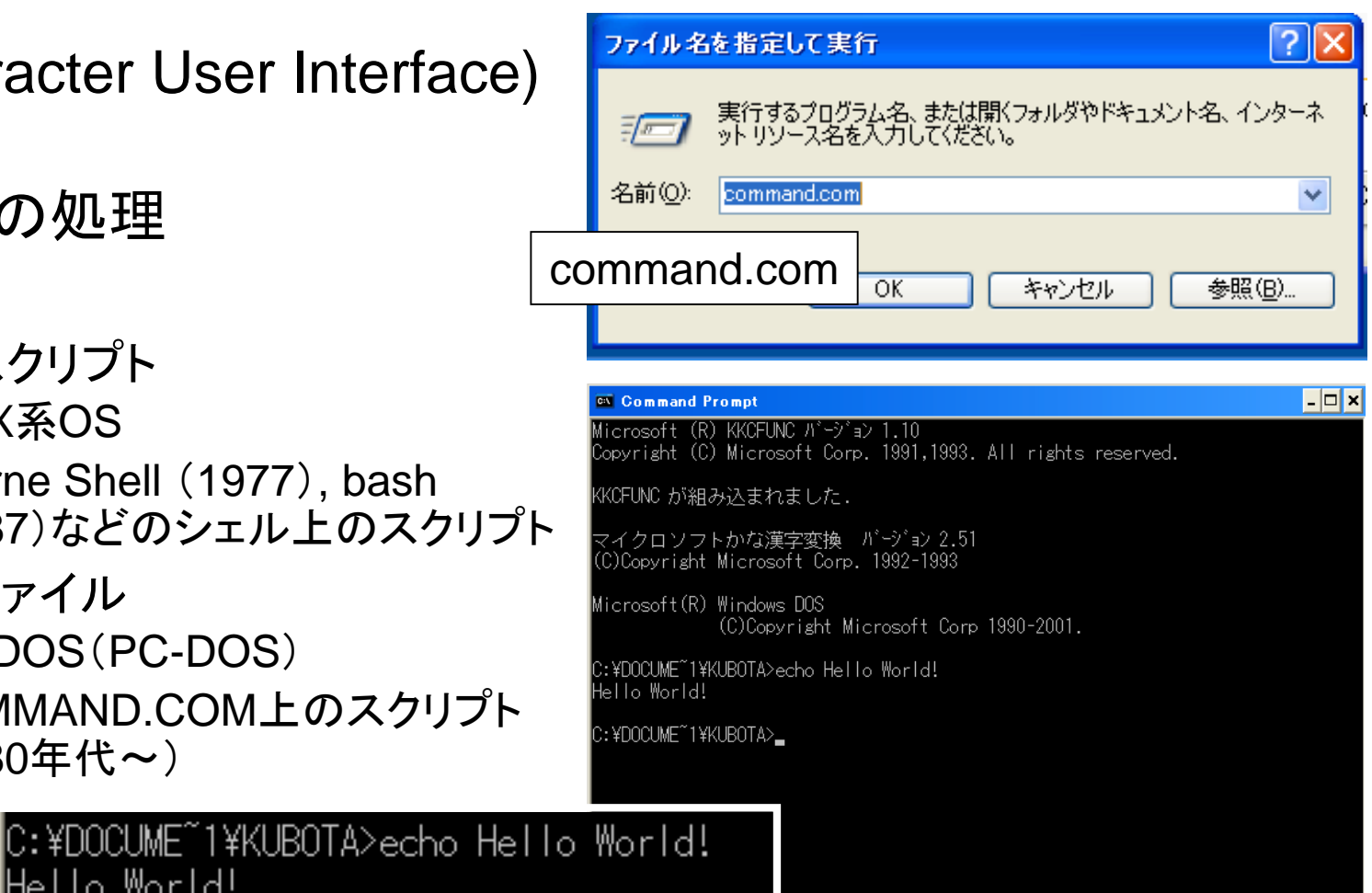

echo Hello World!

# GUI環境向けのスクリプティング

- •GUI (Graphical User Interface) 環境
- •• 文字情報の処理+GUIの作成
	- 簡単なダイアログ, ドラッグアンドドロップアプリの作成
- 例
	- Open Scripting Architecture + AppleScript 等 (1993~)
	- and the state of the ActiveXスクリプティング + WSH + VBScript/JScript (JavaScriptと互換性有)等(1996~)
		- JScriptを使って, Windows上のファイルやアプリケーションを操作可能
		- (コラム)JavaScript, JscriptはECMA (European Computer Manufacturer Association)による標準化へ⇒ECMAScript

# $CGUI(1)$

- CGUI [NRI 2006] http://www.nri.co.jp/news/2006/060518.html
	- Consumer Generated User Interface
	- 第1回で紹介したCGM(Consumer Generated Media) をもじったもの. CGMと同様,比較的サイズが小さく、大量,多様の性質を持つと考えられ  $\mathcal{Z}_{0}$ .
- CGUI環境(HTML/XML文書+JavaScript)の例 - デスクトップ
	- Konfabulator (2003)  $\Rightarrow$  Yahoo! Widgets (2005)
	- Dashboard (Apple, 2005), Opera Widgets (2006)
	- デスクトップ&ポータルページ
		- Gadgets (Microsoft, 2005), Google Gadget (2006)
	- ブラウザ、アプリケーション
		- XUL (XML User Interface Language) (Mozilla 1.0~, 2002)
		- WPF/E (Windows Presentation Foundation Everywhere) + XAML (eXtensible Application Markup Language) (Windows Vistaに搭載予定)

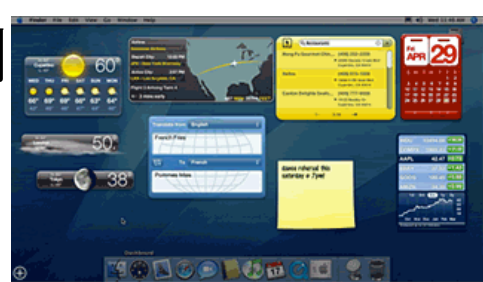

Dashboard

## $CGUI(2)$

- 文字情報の処理+GUIの作成+GUIの頒布
	- 処理対象の変化
		- そこそこ計算機可読であると言える半構造化文書(HTML, XHTML, RSS文書等)が、Web上で大量に流通
	- 道具の変化
		- 半構造化文書の編集やプログラミングのためのツールが揃ってきた
	- サービスの変化
		- 専門的なサービスが部品化されて、WebAPIとして公開(Google, Yahoo, はてな)
	- Ajax (Asynchronous JavaScript + XML)
		- JavaScript の潜在的な価値の発見
		- Google Maps, Google Suggest

# 本日の講義・演習

- プログラミングの基礎(復習)
	- –前回提出されたレポートを題材に
	- 計算機上の身近な情報へのアプローチ(CGUI)
- 情報抽出と自然言語処理
	- CUIを介して形態素解析システムを利用
		- $MeCab$  (めかぶ)
	- 演習課題
		- 各自のレポートを形態素解析する
		- •得られた形態素の重要度, 意味について議論する

## 情報抽出と自然言語処理(のさわり)

- 情報抽出
	- 文書群から必要な情報を取り出す
	- 自然言語処理はその主要な技術
- 自然言語処理(Natural Language Processing)
	- これまでの演習では, 半構造化文書, つまり部分的に形式化さ れ、そこそこ計算機可読な文書を対象としてきた
	- 人が自然に習得し使用する言語(自然言語)をそのまま計算機 が理解できるようにするための技術
	- 情報抽出以外にも、 人間と関わるあらゆる情報処理の場面に おいて重要

## 形態素解析

- 自然言語の階層
	- 音素(phoneme)
	- 形態素(morpheme)
		- 意味を持つ最小の言語単位. 一つ以上の音素から成る.
	- 語(word)
		- 一つの意味のまとまりをなし, 文法上一つの機能を持つ最小の言語単位. 一つ 以上の形態素から成る.
	- 文節(phrase)
		- 文を不自然でない程度に区切った, 最小の言語単位
	- $\times$  (sentence)
	- 文章(text)
- 形態素解析の目標, 性質は言語依存
	- 階層, 形態素や語の定義は言語の種類によって異なる
	- 例えば分かち書きの有無に起因する違い

## 形態素解析の道具

- JUMAN(<u>http://nlp.kuee.kyoto-u.ac.jp/nl-</u> resource/juman.html)
- ChaSen (http://chasen.naist.jp/hiki/ChaSen/)
- MeCab(http://mecab.sourceforge.jp/)
- •• 本日の演習ではMeCabを使用
	- and the state of the Binary package for MS-Windows
	- インストールするディレクトリは
		- M:\MeCab\

を指定

#### MeCabの利用

- command.com を起動
- mecabを実行

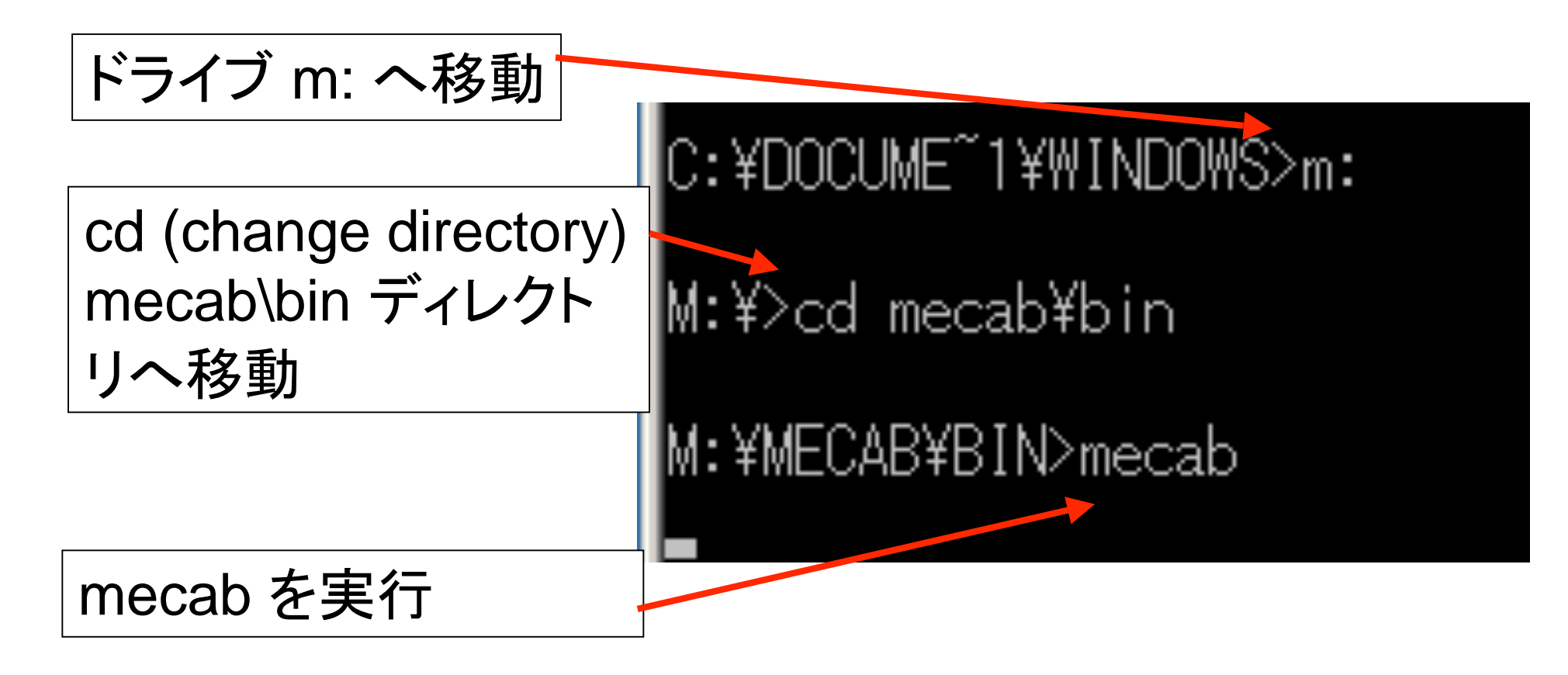

#### 練習4-2: MeCabの利用(標準入出力)

- 日本語入力モード(ALT+半角/全角)
- 例文
	- すもももももももものうち
	- 最後にEnter

M:\MECAB\BIN>mecab もももももももものうち もも 名詞,一般,\*,\*,\*,\*,すもも,スモモ,スモモ 助詞,係助詞,\*,\*,\*,\*,も,モ,モ 名詞,一般,\*,\*,\*,\*,もも,モモ,モモ もも も 助詞,係助詞,\*,\*,\*,\*,\*,も,モ,モ 古も 名詞,一般,\*,\*,\*,\*,もも,モモ,モモ の<br>うち 助詞,連体化,\*,\*,\*,\*,\*,の,ノ,ノ 名詞,非自立,副詞可能,\*,\*,\*,うち,ウチ,ウチ IEOS

#### MeCabの解析結果

解析例(http://mecab.sourceforge.jp/より)

すもももももももものうち すもも 名詞,一般,\*,\*,\*,\*,すもも,スモモ,スモモ も助詞,係助詞, \*, \*, \*, \*, も, モ, モ

もも 名詞,一般, \*, \*, \*, \*, もも, モモ, モモ

も 助詞,係助詞,\*,\*,\*,\*,も,モ,モ

もも 名詞,一般,\*,\*,\*,\*,もも,モモ,モモ

の助詞,連体化, \*, \*, \*, \*, の, ノ, ノ

うち 名詞,非自立,副詞可能,\*,\*,\*,うち,ウチ,ウチ **EOS** 

表層形は品詞,品詞細分類1,品詞細分類2,品詞細分類3,活用形,活用型,原形,読み,発音

出力フォーマット

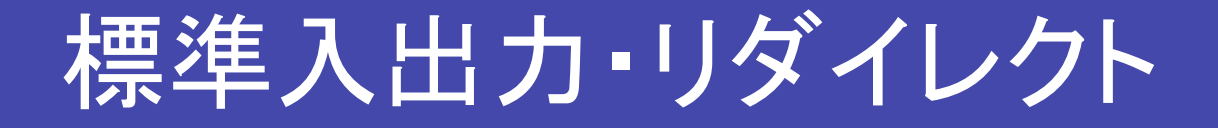

• 標準入力

– 通常はキーボードからの入力

- 標準出力
	- 通常はディスプレイへの出力
- リダイレクト
	- 標準入出力を別のファイルへ切り替える

### 練習4-3:MeCabの利用(リダイレクト)

- Ctrl+C でMeCabをいったん終了
- 標準入力のリダイレクト
	- sumomo.txt をダウンロードし、M:\MeCab\bin\ (マイドキュメン ト\MeCab\bin\)の下に置く
	- sumomo.txt を入力とする

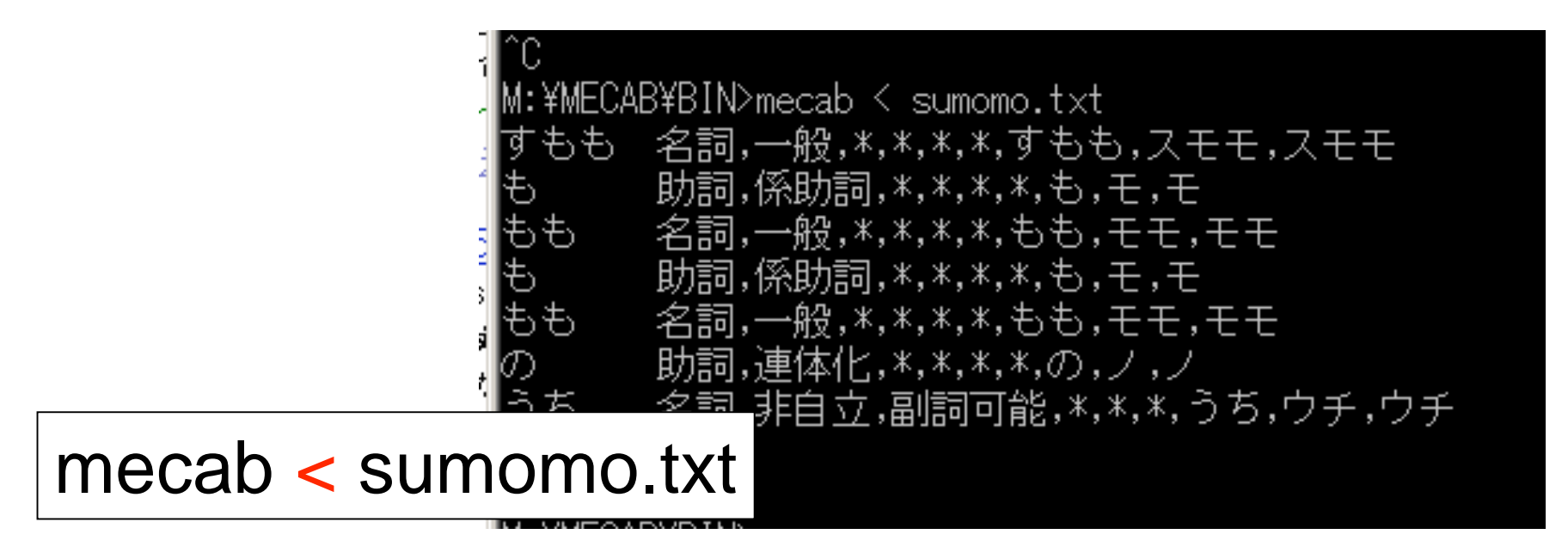

#### 練習4-4:MeCabの利用(リダイレクトその2)

- 標準入出力のリダイレクト
	- sumomo.txt を入力とし, result.txt へ出力する

IM:¥MECAB¥BIN> M:\MECAB\BIN>mecab < sumomo.txt > result.txt

J - VMECADVD I NN

 $mecab < sumomo.txt > result.txt$ 

- result.txt を開いてみましょう

## 第4回課題

- •これまで作成した各自の調査課題レポートに ついて、形態素解析システムを用いて形態素 解析を行う.
- 提出するレポートは以下の(A)(B)のうちい ずれか1つ

(A)レポート中の、 重要と思われる形態素(あるい は語、文節、文)を判断し、手動で抽出する. 判断 に際しては形態素解析の結果を活用し、なぜ重 要と判断できるかを述べること.

(B)解析した形態素を「品詞」「品詞細分類」別にま とめる. 各「品詞」「品詞細分類」については、そ の定義を調査し、まとめる.

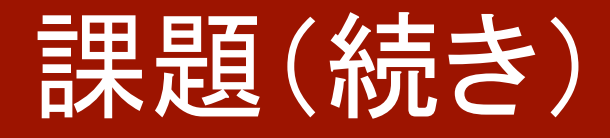

- 期限は10月28日 (土)17:00
- 提出方法
	- メールの添付ファイルで提出
	- ファイルが複数ある場合はIzh/zip/tgzのいずれか の形式でアーカイブし、電子メールに添付して提 出
	- あて先は久保田 kubota@ii.ist.i.kyoto-u.ac.jp

参考図書

• 自然言語処理 -長尾真編「自然言語処理」(岩波講座ソフト ウェア科学15) ー田中穂積監修「自然言語処理一基礎と応 用一」(電子情報通信学会) など